# ue há de no

### **Google Apps**

#### AGOSTO DE 2016

<span id="page-0-0"></span>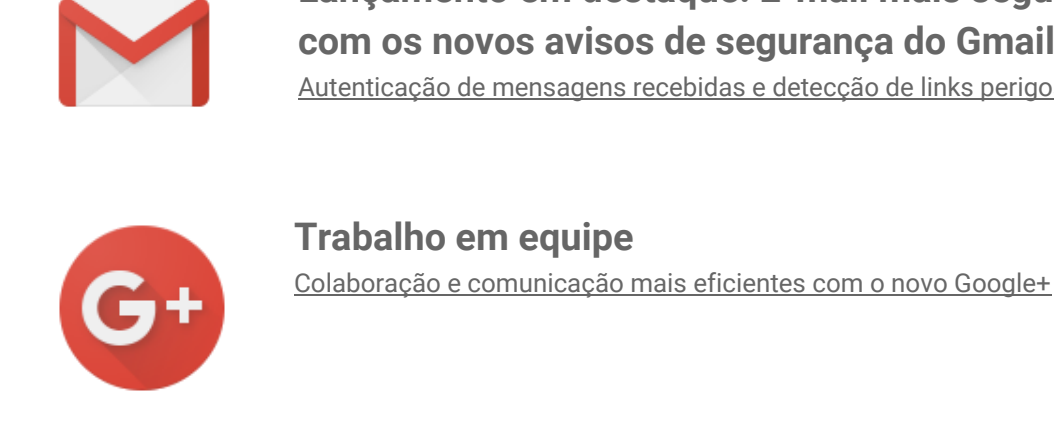

#### **Lançamento em destaque: E-mail mais seguro com os novos avisos de segurança do Gmail** [Autenticação de mensagens recebidas e detecção de links perigosos](#page-1-0)

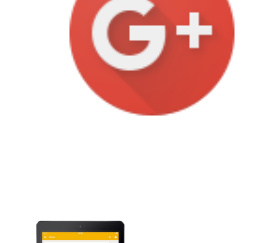

#### **Trabalhe em qualquer lugar**

[Tabelas e gráficos aprimorados nos aplicativos Documentos, Planilhas](#page-3-0) [e Apresentações para Android](#page-3-0)

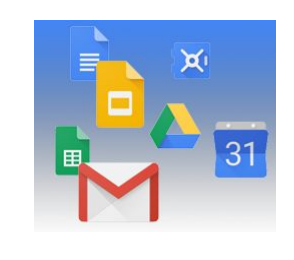

#### **Simples de usar**

[Melhorias na visualização de arquivos PDF, do Office e de imagens](#page-4-0) [no Google Drive na Web](#page-4-0)

[Inbox by Gmail: A evolução da Caixa de entrada para poupar seu tempo](#page-5-0) [Adição de imagens a perguntas e respostas no Formulários Google](#page-6-0) [Melhorias no download de arquivos e pastas no Google Drive na Web](#page-7-0) [Uma nova experiência na Extensão do Chrome para o Hangouts](#page-7-1) [Lançamento do recurso de transmissão no Hangouts](#page-8-0) [Resumo das informações de um arquivo no Documentos, no Planilhas](#page-9-0) [e no Apresentações Google](#page-9-0)

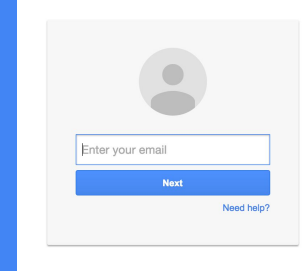

#### **Desenvolvido para empresas**

[Notificação nativa para usuários do Android quando dispositivos são](#page-10-0) [adicionados às contas](#page-10-0) [Novas métricas no Hangouts e alterações nas métricas de atividades](#page-11-0) [do Google+](#page-11-0) [Importação de e-mails e contatos do usuário de contas do Gmail](#page-11-1) [e do Rediffmail](#page-11-1) [Um novo analisador de registros para o Google Drive para Mac/PC](#page-12-0) [Alteração do nome do domínio principal no Admin Console](#page-13-0)

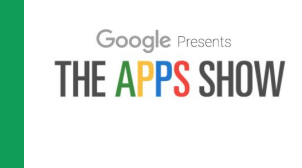

#### **Saiba mais sobre o Google Apps**

[Google for Work Connect \(GWC\): a comunidade dos administradores](#page-14-0) [do Google Apps](#page-14-0) *[The Apps Show](#page-14-1)* [no YouTube](#page-14-1) *Vídeos [O que há de novo para administradores do Google Apps](#page-15-0)*

*Gostaríamos de saber [sua opinião](https://docs.google.com/a/google.com/forms/d/19AJmnJuG_JWdOTSf0B_kL1DFemE8bbkJbZ42Iz6uDx0/viewform) sobre como podemos melhorar este boletim informativo.*

*- Equipe do Google Apps 1º de setembro de 2016*

### Lançamento em destaque: Reforce a segurança do e-mail com os novos avisos de segurança do Gmail

#### <span id="page-1-0"></span>Autenticação de mensagens recebidas e detecção de links perigosos

Anunciado em 10 de agosto de 2016 **Compartilhe com sua organização** de la producta de 1918 e [voltar ao](#page-0-0) [início](#page-0-0) -

**O que há de novo:** A equipe do Gmail leva a segurança do e-mail muito a sério. O Gmail sempre usou a [criptografia em trânsito com o TLS](https://googleblog.blogspot.com/2014/06/transparency-report-protecting-emails.html) e continuará criptografando e-mails recebidos e enviados, se possível. Adotamos a [autenticação](https://googleonlinesecurity.blogspot.com/2013/12/internet-wide-efforts-to-fight-email.html) padrão do setor para ajudar a combater a falsificação de identidade em e-mails, além de várias outras [medidas de segurança](http://gmailblog.blogspot.com/2010/03/detecting-suspicious-account-activity.html) adotadas nos bastidores para manter seu e-mail protegido. Com este lançamento, apresentamos dois novos avisos de segurança no Gmail para ajudar você a proteger ainda mais seu e-mail.

Na Web ou no Android, se você receber uma mensagem que não pode ser [autenticada](https://support.google.com/mail/answer/180707?hl=pt-BR) com o [Sender Policy](https://support.google.com/a/answer/33786?hl=pt-BR) [Framework \(SPF\)](https://support.google.com/a/answer/33786?hl=pt-BR) ou o [DKIM,](https://support.google.com/a/answer/174124?hl=pt-BR) verá um ponto de interrogação no lugar da foto do perfil, do logotipo da empresa ou do avatar do remetente.

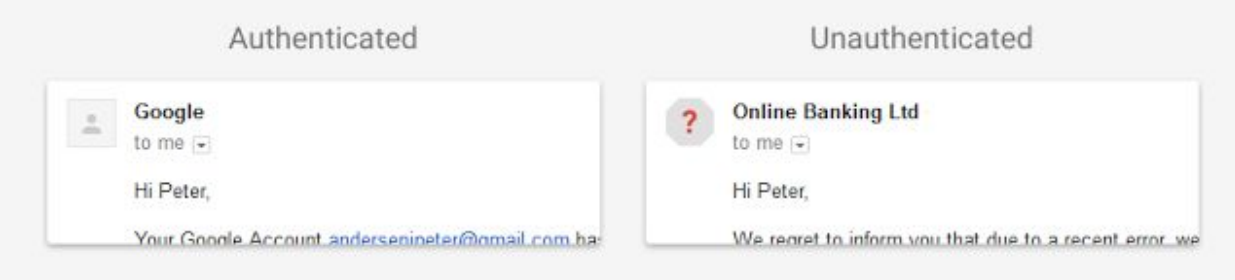

Na Web, se você receber uma mensagem com um link para um site perigoso conhecido como responsável por phishing, malware e [softwares indesejados,](https://security.googleblog.com/2015/12/year-one-progress-in-fight-against.html) começará a ver avisos quando clicar no link. Esses avisos são uma extensão da proteção [Navegação segura,](https://googleblog.blogspot.com/2015/03/protecting-people-across-web-with.html) disponível em vários navegadores da Web atualmente. Esta é a aparência do aviso de página inteira:

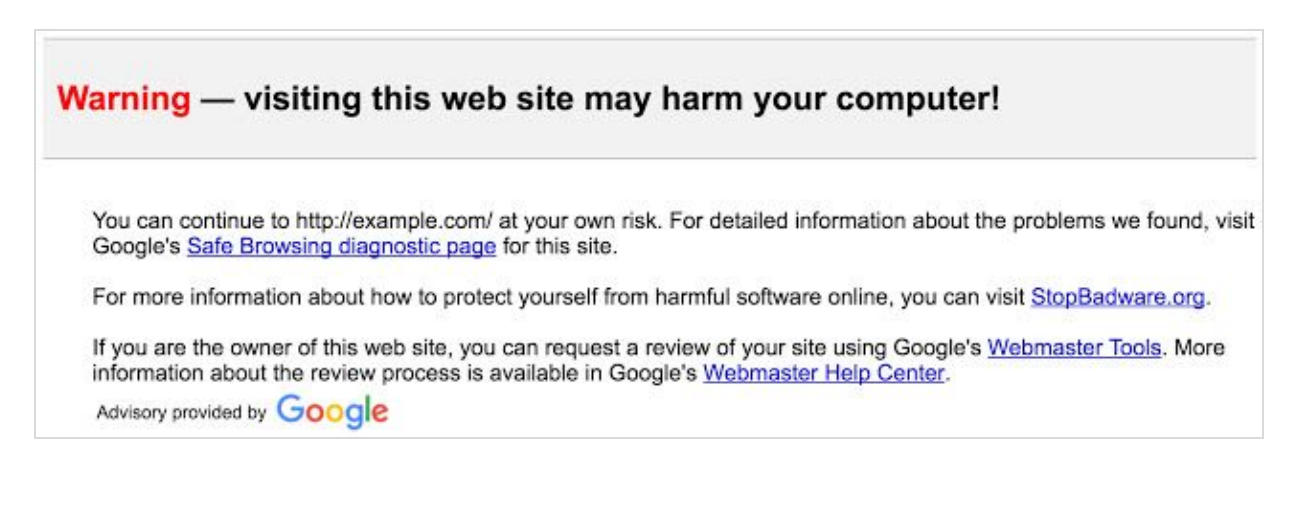

**Observação:** Nem todos os e-mails afetados são necessariamente perigosos. No entanto, recomendamos que você tome muito cuidado ao responder a e-mails ou clicar em links de mensagens de procedência duvidosa. Com essas novidades, você terá ferramentas para tomar essas decisões.

*Acesse a Central de Ajuda para mais informações sobre a [autenticação de mensagens](https://support.google.com/mail/answer/180707?hl=pt-BR) e [links mais seguros](https://support.google.com/mail/answer/6316853?hl=pt-BR) no Gmail.*

### Trabalho em equipe

#### <span id="page-2-0"></span>Colaboração e comunicação mais eficientes com o novo Google+

Anunciado em 30 de agosto de 2016 **Compartilhe com sua organização** e <u>voltar ao início</u>

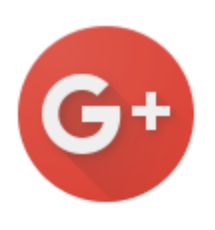

**O que há de novo**: Da comunicação com funcionários remotos ao compartilhamento de informações entre equipes, [as empresas estão usando o Google+](https://transformationgallery.withgoogle.com/?products=google&customer_examples=True) para colaborar e se comunicar de forma mais eficiente. Com esse lançamento, a [nova versão do Google+](http://googleappsupdates.blogspot.com/2015/11/a-simpler-better-google.html) será a opção padrão na Web para os usuários do Google Apps. A nova experiência facilita a concentração nos recursos apontados como os mais úteis pelos clientes do Google Apps. Esses recursos incluem uma nova página inicial para procurar conteúdo rapidamente, Comunidades que facilitam o desenvolvimento de ideias e Coleções que permitem que as

organizações sigam e discutam tópicos de interesse.

Se quiserem, os usuários poderão continuar usando a interface clássica do Google+, basta clicar no link "Voltar para versão clássica do Google+" no canto inferior esquerdo. Em breve, com o lançamento do Google+ como um serviço principal do Google Apps, os clientes do Google Apps não poderão mais voltar para a interface clássica do Google+.

*Acesse o [Centro de aprendizagem](https://apps.google.com.br/learning-center/products/google-plus/#/list) para mais informações sobre o novo Google+.*

### Trabalhe em qualquer lugar

#### <span id="page-3-0"></span>Tabelas e gráficos aprimorados nos aplicativos Documentos, Planilhas e Apresentações para Android

Anunciado em 10 de agosto de 2016 **Compartilhe com sua organização** de <u>voltar ao início</u>

**O que há de novo:** As versões mais recentes dos aplicativos Documentos, Planilhas e Apresentações Google para Android facilitam a criação de tabelas e melhoram a aparência dos gráficos no seu dispositivo móvel ou tablet.

**Como funciona:** Agora, quando você copiar um grupo de células e colá-lo no Documentos ou no Planilhas, essa seleção será processada como uma tabela formatada, com linhas de grade e tudo. Isso só funciona em seleções com menos de 400 células, as maiores serão coladas em um formato separado por tabulação. Observe que será necessário atualizar os três aplicativos (Documentos, Planilhas e Apresentações) para que esse recurso funcione.

Também melhoramos a tecnologia que permite a criação de gráficos no Planilhas. Portanto, talvez você perceba pequenas alterações na forma como os gráficos são desenhados.

*Faça o download das versões mais recentes dos aplicativos [Documentos,](https://play.google.com/store/apps/details?id=com.google.android.apps.docs.editors.docs&hl=pt-BR) [Planilhas](https://play.google.com/store/apps/details?id=com.google.android.apps.docs.editors.sheets&hl=pt-BR) e [Apresentações](https://play.google.com/store/apps/details?id=com.google.android.apps.docs.editors.slides&hl=pt-BR) para Android na Google Play Store.*

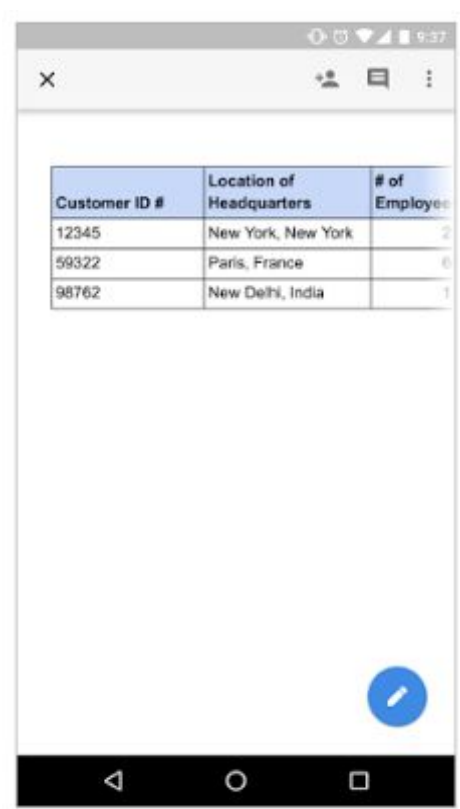

### Simples de usar

#### <span id="page-4-0"></span>Melhorias na visualização de arquivos PDF, do Office e de imagens no Google Drive na Web

Anunciado em 4 de agosto de 2016 **Compartilhe com sua organização** de la producta de 1918 e [voltar ao](#page-0-0) [início](#page-0-0) -

**O que há de novo:** O recurso de visualização do Google Drive é uma forma de visualizar rapidamente arquivos que você costuma abrir no Microsoft Office, no Adobe Acrobat ou em editores de fotos. Disponível no Gmail, no Inbox e no Google Drive, a visualização de um arquivo é uma experiência útil e rápida e funciona com vários formatos de arquivos. Com este lançamento, adicionamos algumas melhorias ao recurso de visualização que o tornam mais simples e fácil de usar:

● **Interface mais limpa:** Botões e barras de ferramentas não atrapalham você quando não estão sendo usados.

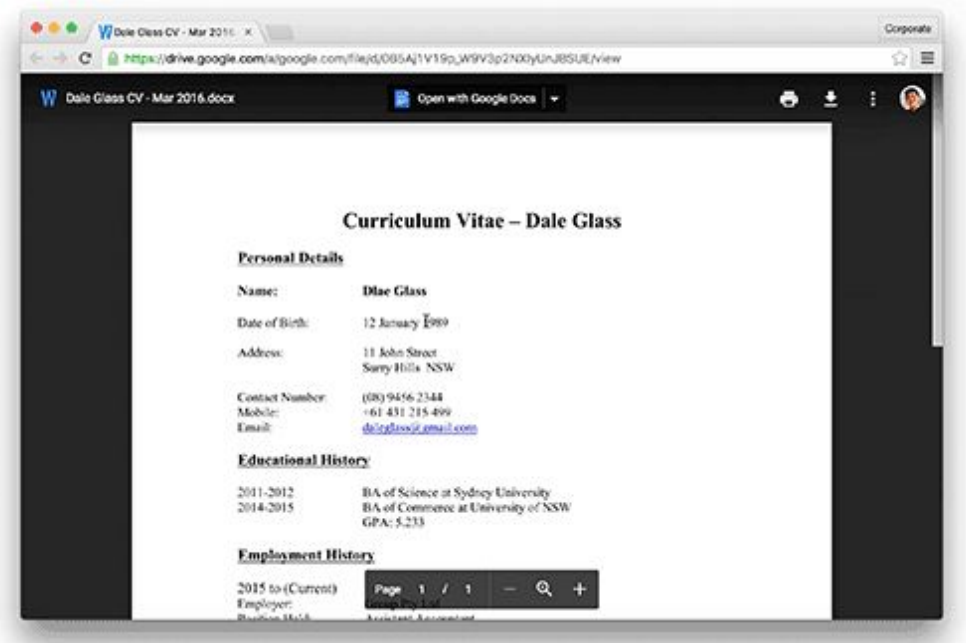

- **Aplicação de zoom em planilhas:** Se você visualiza arquivos do Microsoft Excel, do OpenOffice ou de outros produtos no Drive, agora poderá aumentar e diminuir o zoom para inspecionar células específicas. Esse recurso complementa melhorias lançadas anteriormente, que permitem linhas e colunas congeladas e oferecem a possibilidade de alternar entre planilhas.
- **Zoom mais simples em arquivos da Microsoft e do OpenOffice:** Agora os botões de zoom são mais fáceis de encontrar e fazem com que imagens e documentos fiquem maiores do que nunca.

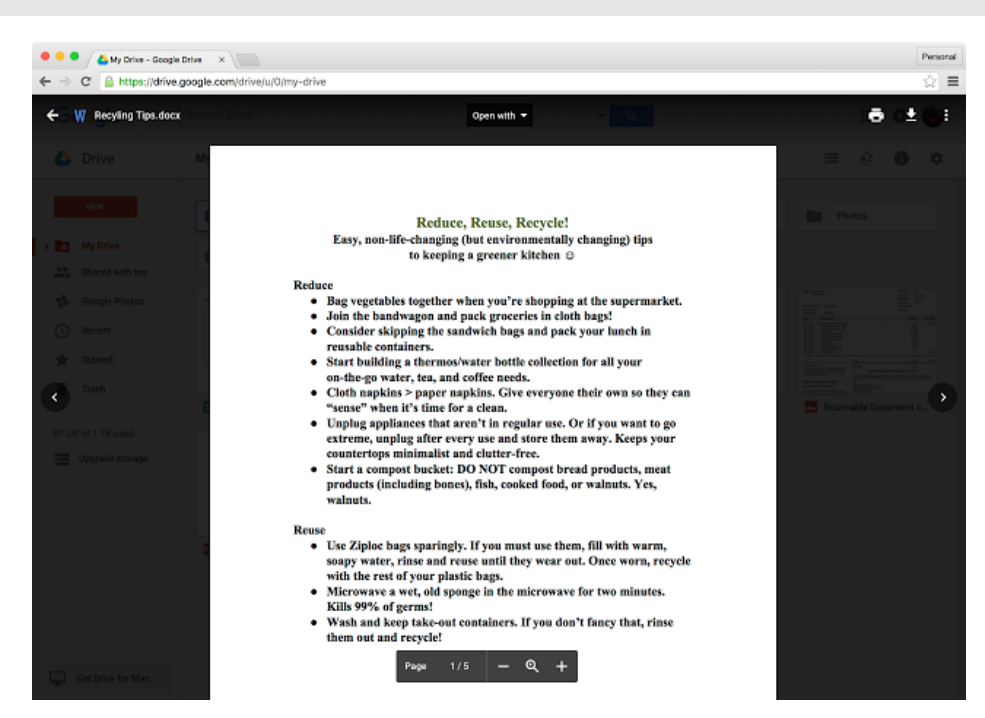

*Acesse a [Central de Ajuda](https://support.google.com/drive/answer/2423485?hl=pt-BR) para mais informações.*

#### <span id="page-5-0"></span>Inbox by Gmail: A evolução da Caixa de entrada para poupar seu tempo

Anunciado em 9 de agosto de 2016 **Compartilhe com sua organização** de la <u>[voltar ao](#page-0-0)</u> [início](#page-0-0) -

**O que há de novo:** Manter sua lista de tarefas em dia pode ser um desafio. Para cumprir as tarefas, você muitas vezes precisa caçar informações na sua Caixa de entrada, como informações sobre futuros eventos, a próxima viagem ou uma matéria que deseja compartilhar com colegas de trabalho.

A missão da equipe do Inbox é ajudar você a organizar seu e-mail e poupar tempo. Com este lançamento, você descobrirá mais integrações, que fazem com que seja mais fácil ver o que está acontecendo e tomar providências com atualizações organizadas de projetos do Trello e do GitHub e visualizações de Alertas do Google. Você também verá atualizações com base no seu feedback, inclusive sobre a integração do Google Drive.

#### **Receba atualizações organizadas de projetos do Trello e do GitHub**

A equipe do Inbox usou o [Trello,](https://trello.com/) um aplicativo de gerenciamento de projetos, e o [GitHub,](https://github.com/) uma plataforma de colaboração de software, para melhorar as notificações por e-mail. Se você usar o Trello, receberá um resumo das novidades nos projetos do aplicativo para ficar por dentro das atualizações mais recentes. Os usuários do GitHub receberão um resumo das alterações nos códigos e dos problemas registrados em cada repositório.

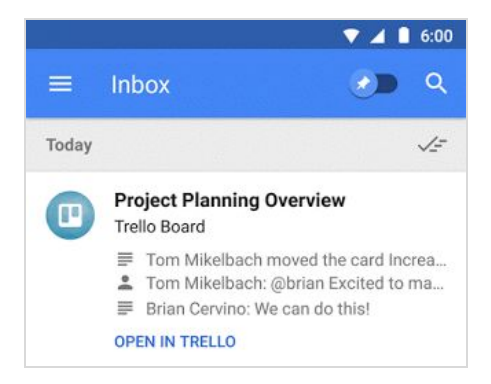

#### **Leia todos os seus Alertas do Google**

Para ficar por dentro dos assuntos relevantes, você pode ler os Alertas do Google como um boletim informativo. Os novos alertas são resumidos na Caixa de entrada. Se um deles chamar sua atenção, clique nele para ler mais. Caso contrário, marque-o como concluído.

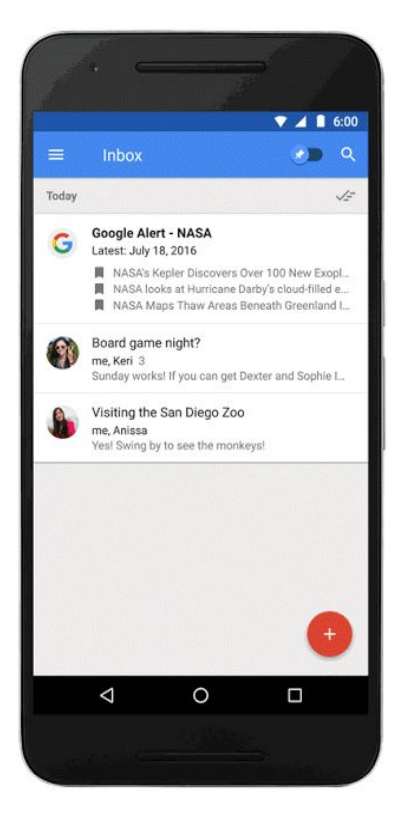

#### **Aproveite outras atualizações com base no seu feedback**

Você também verá diversos recursos muito solicitados com base no seu feedback (obrigado!):

- Se você usar o Google Drive, agora poderá inserir links do Drive em e-mails, verificar e corrigir as permissões desses links e salvar anexos de e-mail no Drive.
- Agora é possível arrastar e soltar contatos entre os campos "Para", "Cc" e "Cco" na janela de escrita na Web.
- Excluir itens na Caixa de entrada é tão fácil quanto marcá-los como concluídos.

#### <span id="page-6-0"></span>Adição de imagens a perguntas e respostas no Formulários Google

Anunciado em 17 de agosto de 2016 **Compartilhe com sua organização** de la productiva de [voltar](#page-0-0) [ao início](#page-0-0) -

**O que há de novo:** O Formulários Google facilita a criação, a distribuição e a análise de pesquisas. Com este lançamento, você pode criar formulários ainda mais eficientes inserindo imagens em perguntas de pesquisas ou adicionando imagens como opções de múltipla escolha ou de caixa de seleção a Formulários na Web.

Por exemplo, um designer gráfico pode solicitar que o proprietário de uma empresa escolha uma entre três opções de logotipo. As imagens do logotipo seriam oferecidas como respostas de múltipla escolha.

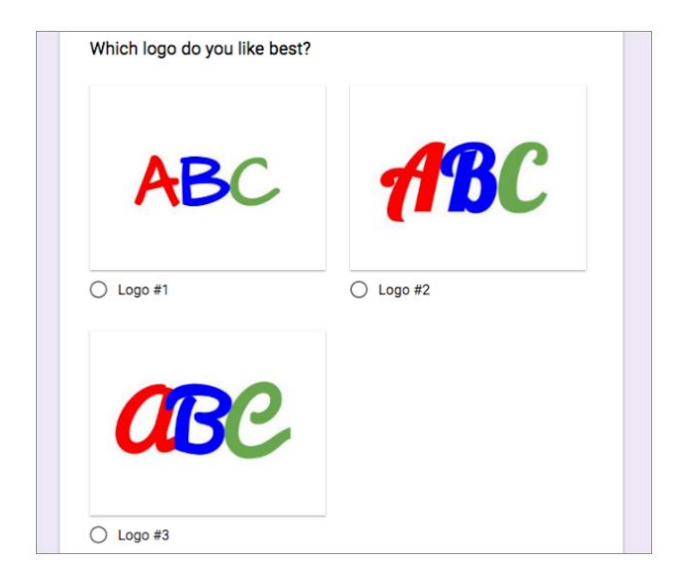

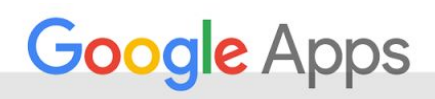

Ou uma chef pode incluir uma foto do famoso hambúrguer que ela criou entre uma pergunta e a seção de resposta para saber a opinião dos clientes.

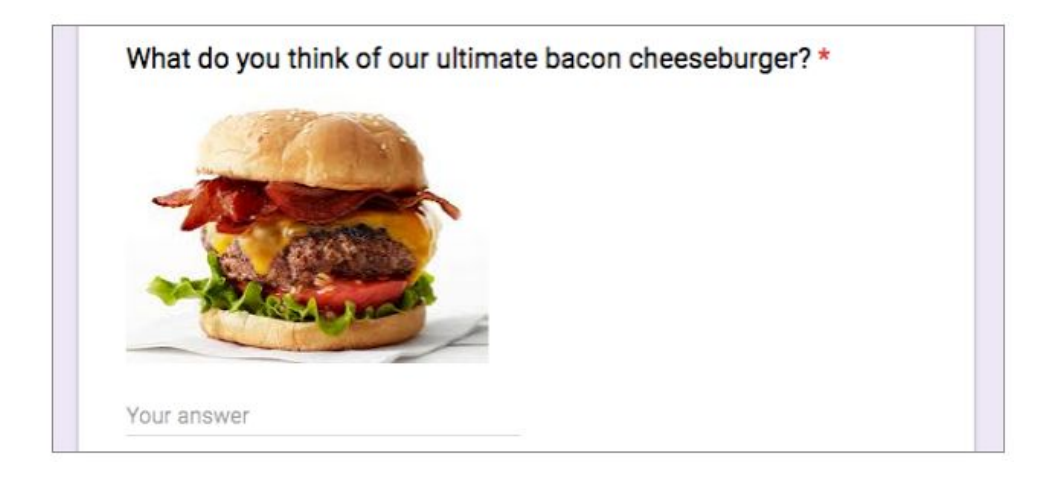

*Para mais informações sobre a criação e a edição de pesquisas no Formulários, acesse a [Central de Ajuda](https://support.google.com/docs/topic/6063584?hl=pt-BR).*

#### <span id="page-7-0"></span>Melhorias no download de arquivos e pastas no Google Drive na Web

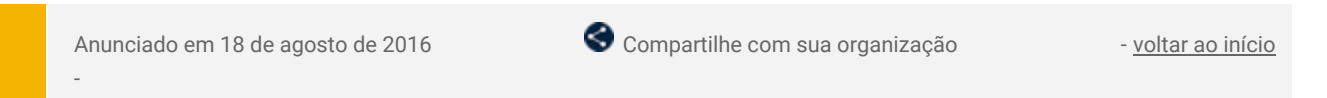

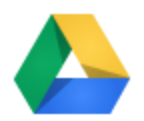

**O que há de novo:** Para fazer backup, compartilhar e colaborar com eficiência, muitos usuários do Google Drive fazem o download de arquivos localmente. Por exemplo, talvez você precisa fazer o download de uma pasta do Drive com 15 arquivos de design grandes ou 500 arquivos PDF. Anteriormente, se essa pasta tivesse mais de 2 GB, você ultrapassaria o limite de download.

Com esse lançamento, adicionamos algumas melhorias ao serviço de download e arquivamento do Drive:

- Agora você pode compactar e fazer o download de itens do Drive em vários arquivos zip de 2 GB. A estrutura de nomeação dos arquivos foi aprimorada. Por exemplo: drive-download-20160516T125832Z.zip para o primeiro arquivo e drive-download-20160516T125832Z-**2**.zip para os arquivos subsequentes.
- O gerenciamento de Formulários Google foi aprimorado.
- Agora as pastas vazias são incluídas no zip.

*Acesse a [Central de Ajuda](https://support.google.com/drive/answer/2423534?hl=pt-BR) para mais informações.*

#### <span id="page-7-1"></span>Uma nova experiência na Extensão do Chrome para o Hangouts

Anunciado em 25 de agosto de 2016 **Compartilhe com sua organização** de la producta de la politar ao [início](#page-0-0) -

**O que há de novo:** No último mês, anunciamos que [controles aprimorados de bate-papo em grupo](http://googleappsupdates.blogspot.com/2016/07/google-hangouts-has-better-group-chat-controls.html) agora estão disponíveis nas versões do Hangouts para Android, iOS e Web. Esses controles oferecem uma experiência mais simples e consistente de participação em grupos para sua equipe. Também para assegurar a consistência, em 31 de agosto de 2016, uma nova versão da [Extensão do Chrome](https://chrome.google.com/webstore/detail/google-hangouts/nckgahadagoaajjgafhacjanaoiihapd?hl=pt-BR) do Hangouts foi disponibilizada para novos usuários. Como estamos sempre iterando e adicionando recursos que ajudam os usuários a participar de bate-papos em grupo, a nova experiência reúne várias janelas de bate-papo em uma e faz com que seja mais fácil ver mais conteúdos de bate-papos.

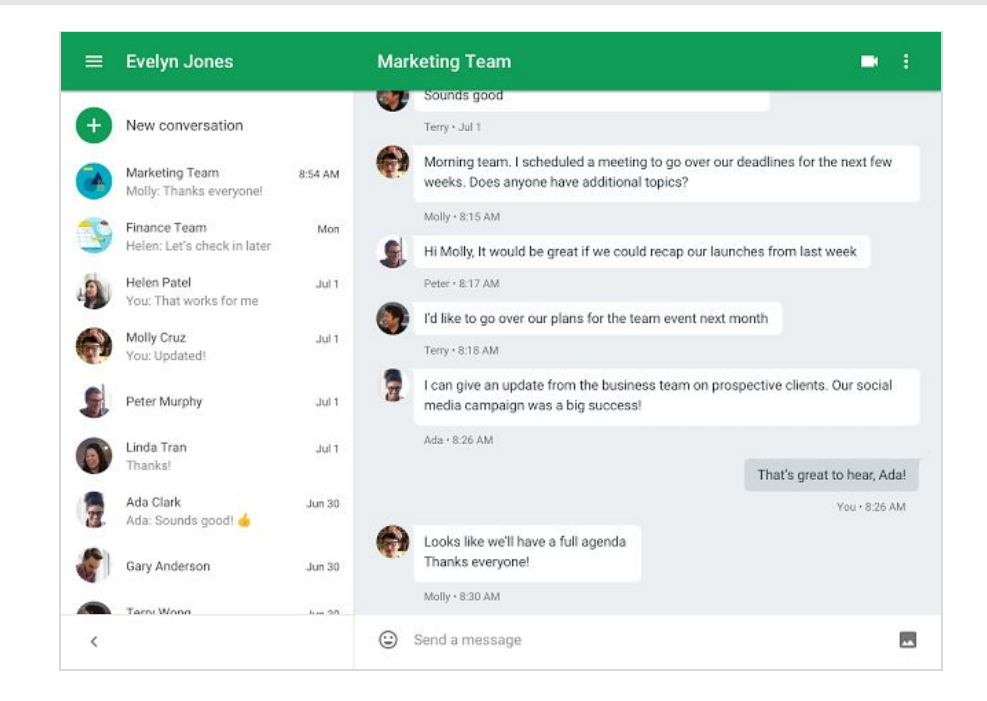

Os usuários atuais da Extensão do Chrome podem aceitar a nova experiência, que tem paridade funcional com a anterior, desde 31 de agosto de 2016. Eles terão a opção de permanecer na experiência atual até 17 de outubro de 2016. Após essa data, todos os usuários serão atualizados automaticamente para a nova experiência.

*Acesse a Central de Ajuda para mais informações para [usuários](https://support.google.com/hangouts#topic=6386427?hl=pt-BR) e [administradores](https://support.google.com/chrome/a/answer/2657289?hl=pt-BR) que ajudam na gestão da mudança.*

#### <span id="page-8-0"></span>Lançamento do recurso de transmissão no Hangouts

Anunciado em 29 de agosto de 2016 **Compartilhe com sua organização** e substantia e <u>voltar ao início</u> -

**O que há de novo:** O Google oferece aos clientes do Google Apps recursos de bate-papo por vídeos úteis e simples de usar para melhorar a comunicação. Seja para comunicar alterações para equipes remotas, fazer demonstrações para as partes envolvidas ou apenas realizar tarefas mais rapidamente em tempo real, o compartilhamento de tela é uma forma eficiente de apresentar conteúdo para seu público. Por isso, estamos empolgados para implantar uma nova integração entre o Google Chrome e o Hangouts que facilita ainda mais o compartilhamento de tela do navegador Chrome em um Hangout.

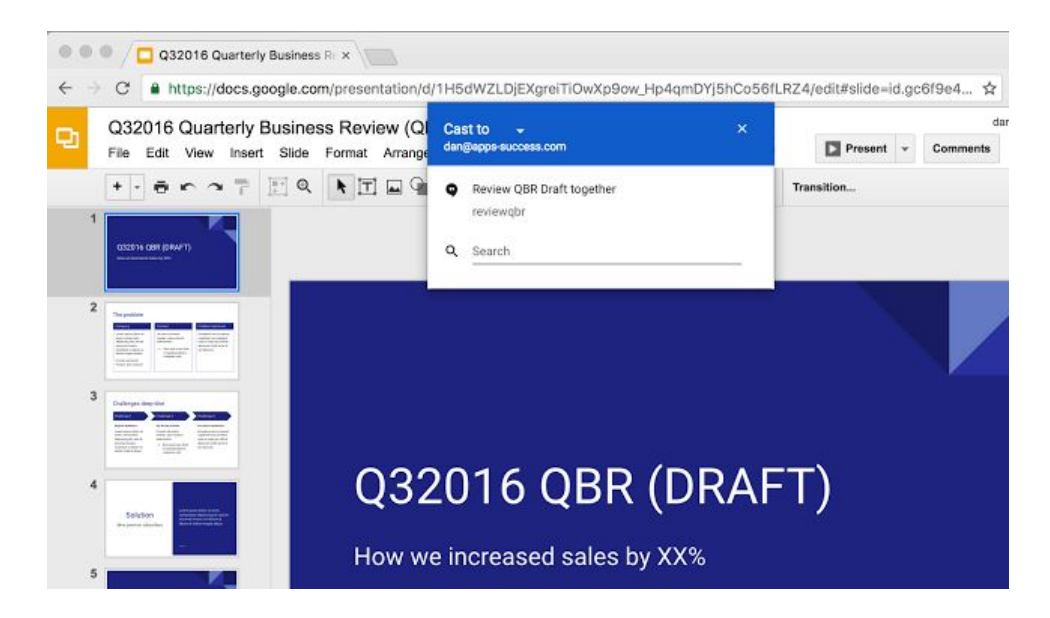

Com esse lançamento, os usuários do Chrome que fizeram login no Chrome 52 ou superior poderão usar o item de menu **"Transmitir**…**"** do Chrome para compartilhar o conteúdo de uma guia do navegador ou a área de trabalho inteira em um Hangout. Os Hangouts programados no Google Agenda do usuário são mostrados automaticamente, mas também é possível participar usando a caixa de texto "Pesquisar".

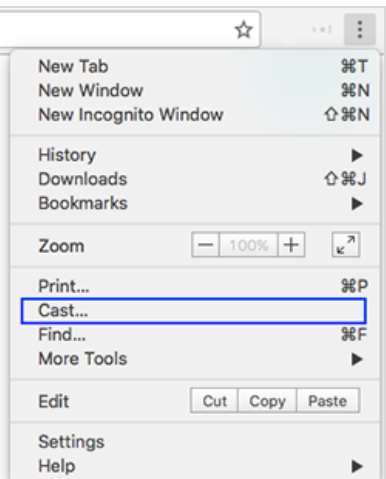

O Google Cast não precisa ser instalado no computador do usuário porque agora está disponível nativamente no Chrome 52 ou superior. Esperamos que isso facilite a implantação do recurso para os usuários, permitindo o compartilhamento de tela com um ou dois cliques.

*Acesse a [Central de Ajuda](https://support.google.com/chromecast/answer/6320939?hl=pt-BR) para mais informações.*

#### <span id="page-9-0"></span>Resumo das informações de um arquivo no Documentos, no Planilhas e no Apresentações Google

Anunciado em 29 de agosto de 2016 **Compartilhe com sua organização** de serveita e <u>voltar ao início</u>

**O que há de novo:** Anteriormente, você podia [ver os detalhes](https://support.google.com/drive/answer/2409045?rd=1?hl=pt-BR) de qualquer arquivo ou pasta armazenado no Google Drive, incluindo o nome do proprietário do arquivo ou da pasta, a última vez que ele foi aberto ou modificado, o local, entre outras informações. Com esse lançamento, você tem os mesmos recursos no Documentos, no Planilhas e no Apresentações Google na Web.

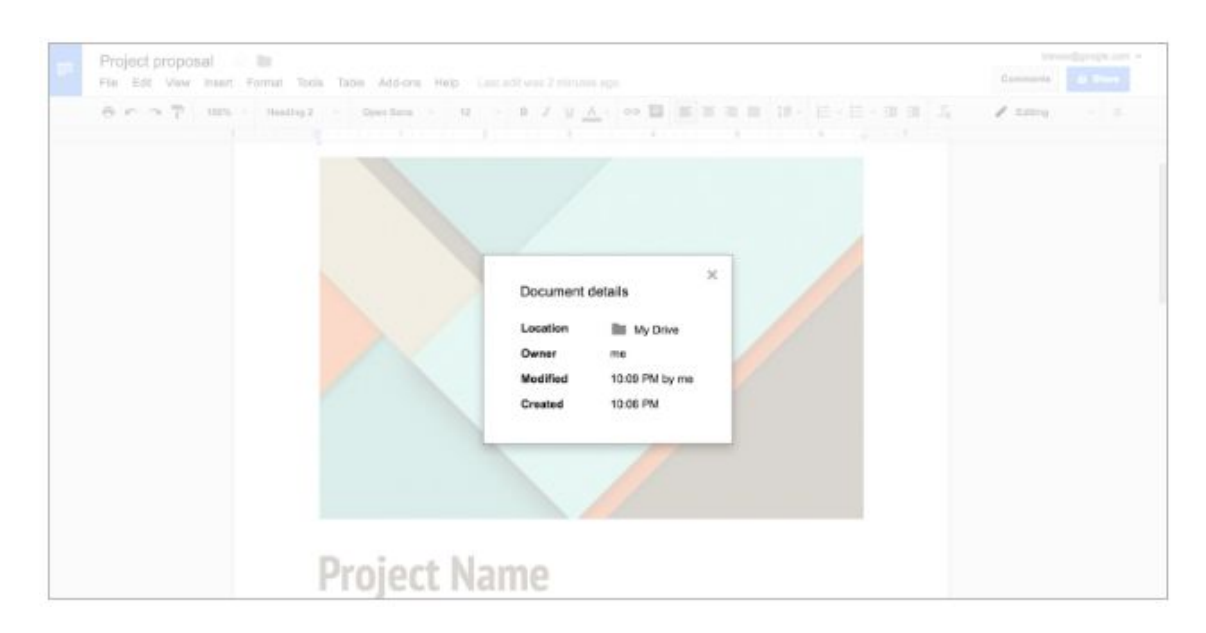

Para ver detalhes de um Documento, Planilha ou Apresentação, basta selecionar **Detalhes do documento** no menu **Arquivo**.

### Desenvolvido para empresas

#### <span id="page-10-0"></span>Notificação nativa de usuários do Android quando dispositivos são adicionados às contas

Anunciado em 1º de agosto de 2016 **Compartilhe com sua organização** de la productiva de [voltar](#page-0-0) [ao início](#page-0-0) -

**O que há de novo:** O Google oferece recursos de segurança úteis e fáceis de usar, como a verificação em duas etapas e o Logon único, para proteger os usuários que se conectam às contas em vários dispositivos. Um componente igualmente importante para manter os usuários protegidos é informá-los sobre o que está acontecendo nas contas em tempo real.

Por esse motivo, este lançamento inclui um novo recurso que notifica os usuários do Android quando ocorrem eventos de segurança na conta: as notificações do Android referentes a dispositivos recém-adicionados.

#### **Veja como esse recurso funciona**

Quando o usuário adicionar um novo dispositivo à conta dele, as notificações nativas do Android o informarão sobre o dispositivo recém-adicionado ou o evento de segurança.

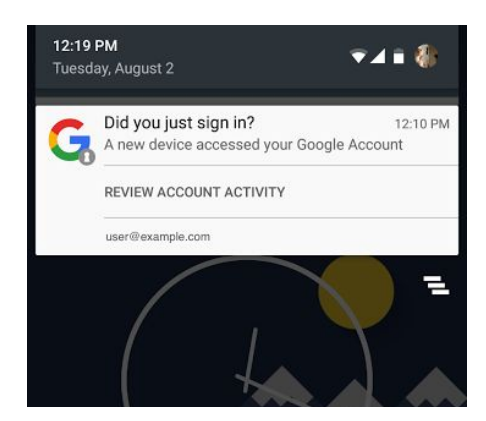

Se a atividade parecer suspeita, o usuário poderá optar por "Analisar a atividade da conta" e descobrir qual dispositivo foi adicionado, de que local e outras informações importantes. Se a atividade for esperada, o usuário poderá dispensar a notificação.

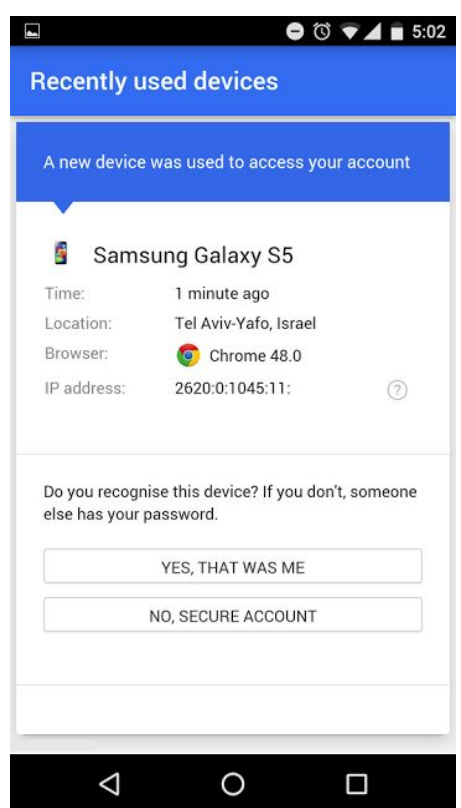

#### **Benefícios**

Agora os usuários são notificados rapidamente em vários dispositivos quando um novo dispositivo é adicionado. Isso aumenta a transparência para o usuário das ações executadas e permite que ele sinalize atividades suspeitas no dispositivo. Também descobrimos que os usuários têm **quatro vezes mais probabilidade** de ler as informações quando recebem notificações do Android em vez de notificações por e-mail.

Esperamos que você também ache esse recurso útil.

#### <span id="page-11-0"></span>Novas métricas no Hangouts e alterações nas métricas de atividades do Google+

Anunciado em 1º de agosto de 2016 **Anunciado em 1º de agosto de 2016 Recurso para administradores** - [voltar ao](#page-0-0) [início](#page-0-0) -

O que há de novo: Adicionamos novas métricas do Hangouts à [API de relatórios](https://developers.google.com/admin-sdk/reports/v1/get-start/getting-started?hl=pt-BR) (parte da Admin SDK). Essas métricas podem ser usadas para rastrear videochamadas por plataforma. Esta é a lista das novas métricas adicionadas:

- gplus.num\_video\_calls\_android
- gplus.num\_video\_calls\_cfm
- qplus.num\_video\_calls\_ios
- gplus.num\_video\_calls\_web
- gplus.total\_video\_call\_minutes\_android
- gplus.total\_video\_call\_minutes\_cfm
- gplus.total\_video\_call\_minutes\_ios
- gplus.total\_video\_call\_minutes\_web
- gplus.num\_video\_conferences\_android
- qplus.num\_video\_conferences\_cfm
- gplus.num\_video\_conferences\_ios
- gplus.num\_video\_conferences\_mobile
- gplus.num\_video\_conferences\_web

Além disso, os administradores do Google Apps talvez percebam uma mudança no número de usuários ativos do Google+. Vários componentes e integrações do Google+ (Hangouts, Comentários do YouTube e Fotos, por exemplo) foram desagrupados do produto Google+. As novas métricas refletem apenas os usuários do Google+. Estas são as métricas de atividades do Google+ afetadas pela alteração:

- gplus.num\_1day\_active\_users
- gplus.num\_7day\_active\_users
- gplus.num\_30day\_active\_users

Para saber mais sobre as novas métricas, consulte a [documentação atualizada do desenvolvedor.](https://developers.google.com/admin-sdk/reports/v1/reference/usage-ref-appendix-a/customers-gplus?hl=pt-BR)

#### <span id="page-11-1"></span>Importação de e-mails e contatos do usuário de contas do Gmail e do Rediffmail

Anunciado em 2 de agosto de 2016 **Compartilhe com sua organização** de la <u>voltar ao início</u> -

O que há de novo: No início deste ano, [lançamos](http://googleappsupdates.blogspot.com/2016/05/contact-importing-now-available-in-new.html) a importação de contatos de [diversas origens de e-mail](https://support.google.com/mail/answer/164640?hl=pt-BR) [e contatos compatíveis](https://support.google.com/mail/answer/164640?hl=pt-BR) na nova visualização do Contatos do Google. Uma solicitação comum dos usuários do Google Apps era a possibilidade de importar e-mails e contatos de outras origens. Com este lançamento, adicionamos duas outras origens: o Gmail e o Rediffmail.

Agora essas migrações seguras iniciadas pelo usuário podem ser ativadas no Admin Console e usam a [tecnologia da ShuttleCloud.](http://www.shuttlecloud.com/) Se você já tiver ativado o recurso **Uploads de e-mail de usuários** no Admin Console, ele já está disponível para seus usuários finais.

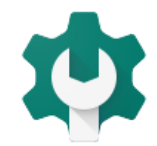

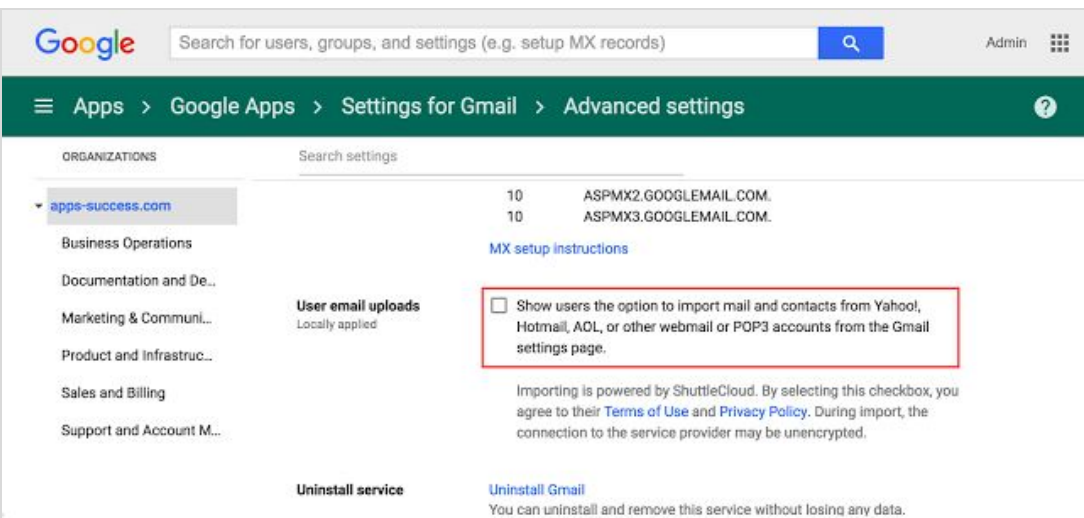

Depois que esse recurso for ativado, o usuário verá uma nova seção nas configurações do Gmail: "Importar mensagens e contatos". Os usuários seguirão os avisos para migrar o e-mail e os contatos.

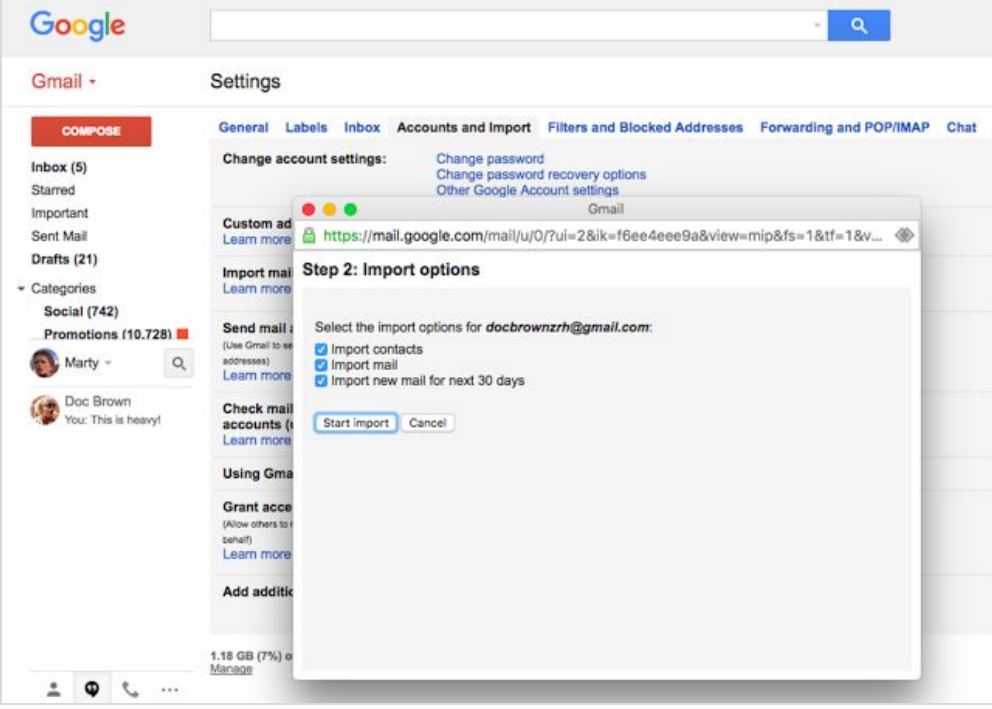

Observação: Se você fizer várias importações, o serviço de migração resolverá possíveis contatos e e-mails duplicados.

#### <span id="page-12-0"></span>Um novo analisador de registros para o Google Drive para Mac/PC

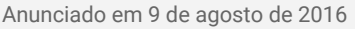

**Anuncia de 2016 em 9 de agosto de 2016 e 2016 e 2016 e 2016 e 2016 e 2016 e 2016 e 2016 e 2016 e 2016 e 2016 e 2016 e 2016 e 2016 e 2016 e 2016 e 2016 e 2016 e 2016 e 2016 e 2016 e 2016 e 2016 e 2016 e 2016 e 2016 e 2016** 

**O que há de novo:** [O Google Drive para Mac/PC,](https://support.google.com/a/answer/2490101?hl=pt-BR) aplicativo que sincroniza seu computador com o Google Drive, é uma forma fácil de verificar se os arquivos estão protegidos e acessíveis em qualquer lugar. Com este lançamento, adicionamos um novo recurso ao [Google Apps Toolbox](https://toolbox.googleapps.com/apps/main/?hl=pt-BR) que facilita e otimiza a solução de problemas do Google Drive para Mac/PC para administradores do Google Apps.

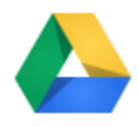

Anteriormente, até a investigação de problemas comuns no Google Drive era difícil. Apesar de o Google Drive para Mac/PC gerar um arquivo com muitos registros que contém a mensagem de erro, ela ficava aninhada no meio de várias outras mensagens de registro.

Por isso, criamos o [Loganalyzer for Google Drive,](https://toolbox.googleapps.com/apps/loggershark/?hl=pt-BR) uma ferramenta que ajuda a diagnosticar problemas comuns no Google Drive.

#### **Benefícios:**

- Não é preciso fazer o upload de arquivos grandes porque o arquivo é analisado no navegador.
- É possível fazer a rolagem instantânea, mesmo em arquivos de registros grandes.
- A filtragem de registros é instantânea e eficiente.
- A ferramenta detecta problemas conhecidos e erros de configuração comuns automaticamente.
- Ela fornece sugestões e alternativas.

O Loganalyzer for Google Drive usa o conhecimento e a tecnologia que estão à disposição da nossa equipe de suporte técnico. Achamos que o compartilhamento dessa ferramenta seria útil para os administradores do Google Apps e os usuários avançados do Google Drive diagnosticarem problemas com mais facilidade.

Para dar os primeiros passos, [acesse o Google Apps Toolbox,](https://toolbox.googleapps.com/apps/loggershark/?hl=pt-BR) uma coleção de ferramentas que todo administrador do Google Apps deveria adicionar aos favoritos.

*Saiba mais na [Central de Ajuda.](https://support.google.com/a/answer/2520136?hl=pt-BR)*

#### <span id="page-13-0"></span>Alteração do nome do domínio principal no Admin Console

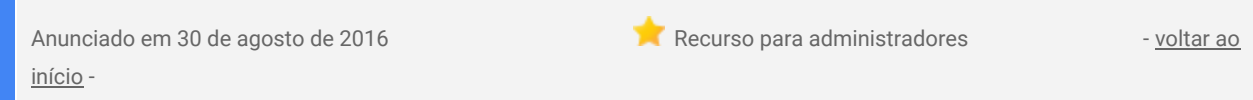

**O que há de novo:** Se você tiver mudado o branding da sua empresa ou comprado um novo nome de domínio recentemente, esse lançamento faz com que seja possível renomear o domínio principal diretamente no Admin Console.\* Basta seguir as instruções na [Central de Ajuda](https://support.google.com/a/answer/7009324?hl=pt-BR) para substituir o nome de domínio principal existente pelo nome de domínio secundário verificado. Se você tiver comprado suas licenças do Google Apps de um revendedor, notifique-o antes de fazer alterações no nome do domínio.

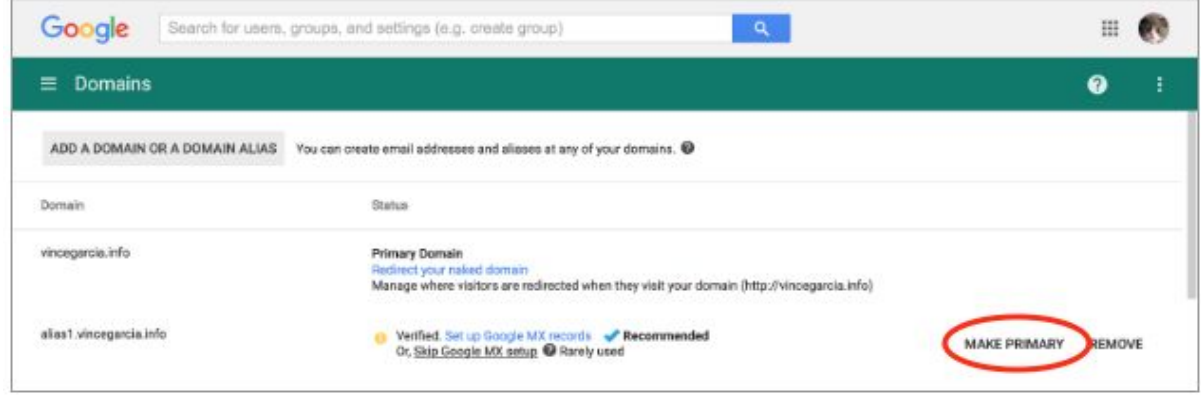

 *\*Observe que esse recurso não está disponível para contas de revendedor, domínios comprados de um [parceiro](https://support.google.com/a/answer/53929?hl=pt-BR) [do Google,](https://support.google.com/a/answer/53929?hl=pt-BR) contas com licenças do Chrome ou do Gerenciamento de dispositivos móveis ou clientes que usem versões de avaliação. Não é possível alterar domínios da [Edição padrão.](https://support.google.com/a/answer/2855120?hl=pt-BR)*

### Saiba mais sobre o Google Apps

#### <span id="page-14-0"></span>Google for Work Connect (GWC): a comunidade oficial para administradores do Google Apps

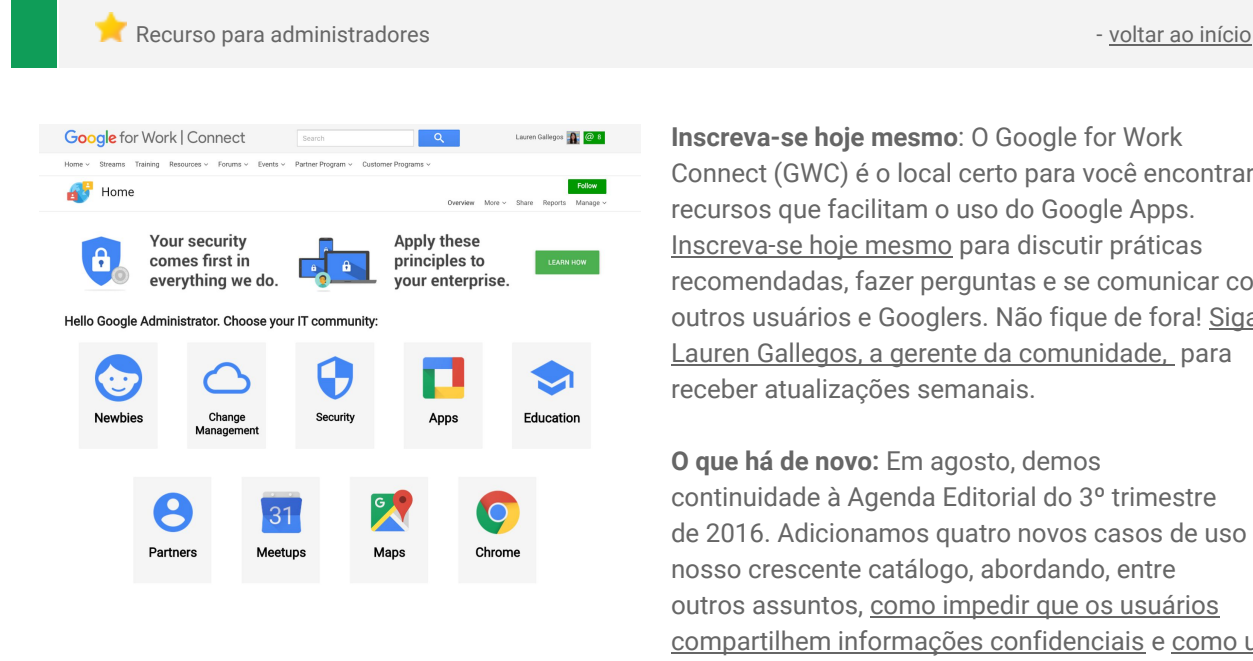

**Inscreva-se hoje mesmo**: O Google for Work Connect (GWC) é o local certo para você encontrar recursos que facilitam o uso do Google Apps. [Inscreva-se hoje mesmo](https://connect.googleforwork.com/community/customers/?utm_source=WhatsNewJuly15Recap&utm_medium=referral&utm_campaign=JoinGWC) para discutir práticas recomendadas, fazer perguntas e se comunicar com outros usuários e Googlers. Não fique de fora! [Siga](https://connect.googleforwork.com/people/sso-115902687250173948232) [Lauren Gallegos, a gerente da comunidade,](https://connect.googleforwork.com/people/sso-115902687250173948232) para receber atualizações semanais.

**O que há de novo:** Em agosto, demos continuidade à Agenda Editorial do 3º trimestre de 2016. Adicionamos quatro novos casos de uso ao nosso crescente catálogo, abordando, entre outros assuntos, [como impedir que os usuários](https://connect.googleforwork.com/docs/DOC-18004) [compartilhem informações confidenciais](https://connect.googleforwork.com/docs/DOC-18004) e [como usar](https://connect.googleforwork.com/docs/DOC-17933) [modelos iniciais na Galeria de transformação.](https://connect.googleforwork.com/docs/DOC-17933)

Além disso, Yan Sun estreou uma nova série "Security Thought Leadership", que inclui [práticas recomendadas](https://connect.googleforwork.com/thread/16908) [de segurança no Google Apps](https://connect.googleforwork.com/thread/16908) e no [Hangouts on Air,](https://connect.googleforwork.com/docs/DOC-18056) com o convidado especial

Theo Lhomer. Assista à série em setembro para ver casos de uso do YouTube, do Documentos, do Gmail e de vários dos seus produtos do Google favoritos.

#### <span id="page-14-1"></span>Google Apps para todos: *The Apps Show* no YouTube, toda terça, às 16h (horário de Brasília)

Compartilhe com sua organização entre a compartilhe com sua organização entre a [voltar ao início](#page-0-0) entre ao início

**O que há de novo**: O tempo voa, e já estamos na metade da nona temporada!

Em agosto, o *The Apps Show* exibiu dois episódios sobre a nuvem. No [primeiro](https://youtu.be/3YdMSyMyYgM) episódio, Dave Resin falou sobre o suporte ao cliente (em todos os departamentos) e explicou como reduzir a ansiedade do cliente oferecendo uma experiência sólida.

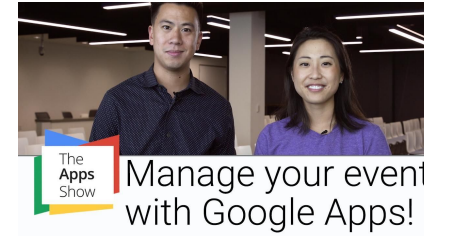

No [segundo,](https://youtu.be/i1wvmLQUErQ) Jenny conversou com Neal Mueller, líder de rede e segurança do Google Cloud Platform. Nessa entrevista, Neal destacou a quantidade de pesquisadores e especialistas com textos publicados (mais de 500!) na equipe do Cloud, além dos diferentes projetos nos quais eles estão envolvidos.

Shahla Aly conversou com Drea sobre [inovação](https://youtu.be/PMpUJnKxpaU) no ambiente de trabalho. Como "inovação" parece ser a palavra da moda nos escritórios atualmente, queríamos entender o isso significa de acordo com o diretor de experiência do cliente do Google for Work e patrocinador dos Innovation Labs. Concluímos com o [vídeo "Virtual Reality: Inside Google's Innovation Lab",](https://youtu.be/U2MCAEotzm4) que destaca os mesmos conceitos que compartilhamos com os clientes.

Contamos novamente com a participação de Luis, gerente da comunidade GWC, em um episódio especial sobre as [Comunidades do Google+.](https://youtu.be/MkwLaPJiICQ) Jenny e Luis conversaram sobre como o Google+ pode ser usado interna e externamente em empresas. Eles também destacaram um caso de uso do [Programa de indicações](https://goo.gl/4oAUJt) do marketing do Google Apps.

O último [episódio](https://youtu.be/oOl5WNmJAEI) da temporada contou com a participação do nosso velho amigo John Merrifield, que discutiu o uso do Google Apps em eventos de marketing. Jimmy e Lily conversaram sobre como enviar formulários de inscrição antes de um evento, para fazer a curadoria do conteúdo a ser discutido, e formulários de feedback. O Drive também tem recursos estratégicos para melhorar o suporte e o gerenciamento de agências.

**Importante**: Se você achar que um episódio foi útil, não deixe de comentar e compartilhá-lo com amigos e colegas de trabalho. Recomendamos que você adicione a *playlist do YouTube* do [The Apps Show](https://www.youtube.com/playlist?list=PLU8ezI8GYqs7tAIAv9qFoYM7F02L251Ai) ou a [galeria de episódios](https://apps.google.com/apps-show/#/) aos seus favoritos para ficar atualizado.

#### <span id="page-15-0"></span>*Vídeos O que há de novo para administradores do Google Apps*

**Contrar administradores - voltar ao início** - [voltar ao início](#page-0-0) - voltar ao início - voltar ao início -

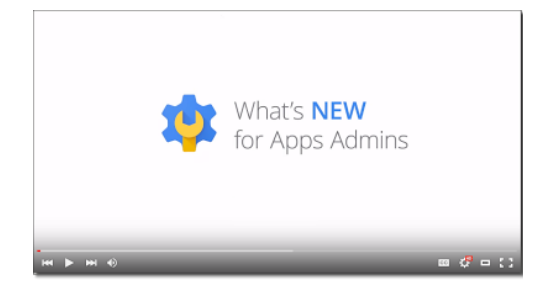

 *O que há de novo:* Os vídeos *O que há de novo para administradores do Google Apps* apresentam uma retrospectiva de todos os recursos lançados durante o mês anterior que são relevantes para os administradores do Google Apps. Assista e compartilhe sempre que quiser.

 *Como funciona:* Adicione a [playlist do YouTube](http://www.youtube.com/playlist?list=PLU8ezI8GYqs4NSPPqm9hkdWPziVh_O3EC) aos favoritos e confira as atualizações mensais.

> *Agradecemos a leitura do nosso boletim informativo. Gostaríamos de saber [sua opinião](https://docs.google.com/a/google.com/forms/d/19AJmnJuG_JWdOTSf0B_kL1DFemE8bbkJbZ42Iz6uDx0/viewform) sobre como podemos melhorar este boletim informativo.*